# **Talleres TIC**

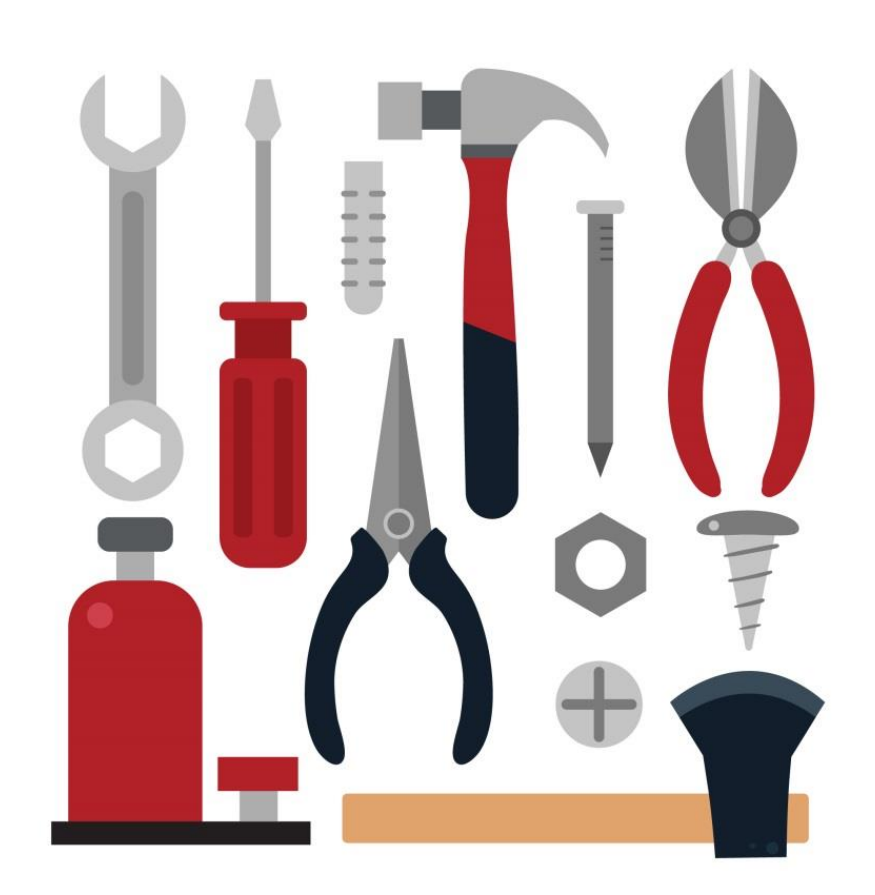

# Contenido

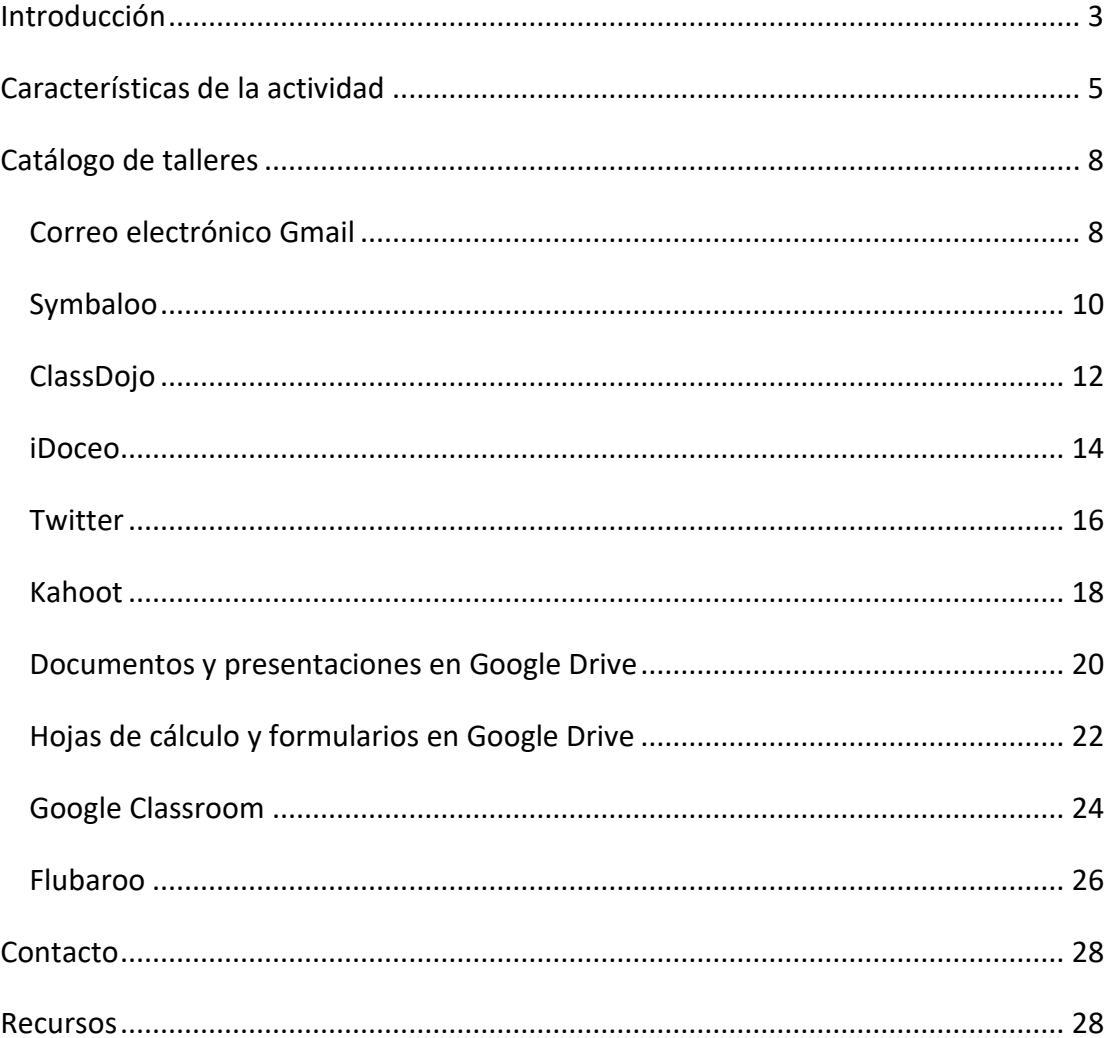

## <span id="page-2-0"></span>**Introducción**

#### Septiembre 2017

La fórmula mágica que mejore instantáneamente el trabajo que realizamos en el aula día a día no existe. Cada grupo tiene sus características que condiciona lo que podemos realizar, pero es conveniente tener un banco de recursos variados que nos permitan tener un abanico amplio de respuestas.

El uso de herramientas digitales por sí solas no garantiza una mejora en el aula. Pero no hay que olvidar que vivimos en una sociedad tecnológica en evolución y desarrollar la competencia digital es una de las claves para que nuestro alumnado pueda participar en ella. Por tanto, tendremos que crecer en nuestra competencia digital docente teniendo de referencia las diversas iniciativas que se están desarrollando en estos momentos. En nuestro caso, nos hemos fijado en la nueva versión del marco de [Competencia Digital Docente](http://blog.educalab.es/intef/2017/09/01/marco-comun-de-competencia-digital-docente-septiembre-2017/) que ha publicado el INTEF en este mes.

Esta actividad está pensada para que puedas conocer lo que realizan otros compañeros docentes, sobre todo coordinadores TIC. Te mostrarán cómo utilizan ciertas herramientas digitales y te ayudarán con los primeros pasos en su manejo. Como es presencial podrás preguntar y resolver las dudas en el momento. Si más tarde te surgen otras, tendrás un referente al que poder dirigirte.

Esta serie de talleres no surge de la nada, es la ampliación lógica del curso *Competencia Digital SED* que realizamos el curso pasado. Un grupo de compañeros, cuyos centros están integrados en el *Sistema Educativo Digital* (SED), completó parte de su formación seleccionando algunos talleres de un listado. Esta experiencia tuvo muy buena valoración y hemos decidido abrirla a todos los docentes en activo. Es una forma de crecimiento gradual que permite valorar las actuaciones y corregir los posibles inconvenientes. Además, es sostenible puesto que los participantes pueden llegar a ser expertos con la práctica en el aula. Esto les permitirá poder ayudar a otros compañeros y generar una red de soporte.

La estructura de esta actividad, libre elección de entre los talleres ofertados, junto con el hecho de que tengan limitado el número de participantes en cada uno, favorece la formación individualizada.

Por último, esta organización en sesiones concretas deja la posibilidad de incorporar nuevos recursos, ideas,... e incluso creación de niveles en función de la experiencia. Será el tiempo y la retroalimentación lo que irá definiendo esta estructura de formación. Si en algún momento te animas a dar el salto y quieres compartir tu práctica con determinada herramienta, no tienes más que contactar con nosotros y vemos las posibilidades de incluirla en este catálogo.

## <span id="page-4-0"></span>**Características de la actividad**

#### *Talleres disponibles*

Las herramientas digitales que se van a trabajar este curso escolar son las siguientes:

- 1. Correo electrónico Gmail
- 2. Symbaloo
- 3. ClassDojo
- 4. iDoceo
- 5. Twitter
- 6. Kahoot
- 7. Documentos y presentaciones en Google Drive
- 8. Hojas de cálculo y formularios en Google Drive
- 9. Google Classroom
- 10. Flubaroo

La información detallada de cada una puede consultarse en la sección *Catálogo de talleres*.

## *Fechas y horarios*

Las sesiones son siempre los miércoles, intentando adaptar las horas que tienen los coordinadores TIC. Si hubiese más demanda de la esperada podrían ampliarse a otros días de la semana. Se establecen dos turnos cuyo horario, en principio, es:

- De mañana: de 11:15 a 13:15
- De tarde: de 17:00 a 19:00

Las fechas previstas de realización de los talleres son las siguientes:

- 1. Correo electrónico Gmail: 22/11/2017
- 2. Symbaloo: 29/11/2017
- 3. ClassDojo: 17/01/2018
- 4. iDoceo: 31/01/2018
- 5. Twitter: 14/02/2018
- 6. Kahoot: 28/02/2018
- 7. Documentos y presentaciones en Google Drive: 14/03/2018
- 8. Hojas de cálculo y formularios en Google Drive: 18/04/2018
- 9. Google Classroom: 25/04/2018
- 10. Flubaroo: 02/05/2018

Los talleres están limitados a 15 participantes como máximo para que la experiencia sea efectiva. Dependiendo del número de interesados, puede ser que algunos se repitan en otras fechas para dar respuesta a la demanda.

#### *Modalidades de participación*

Cada taller tiene una duración de 2 horas. Teniendo en cuenta este detalle y que debe haber un cierto equilibrio entre los intereses de cada participante y el de la actividad global, se establecen las siguientes 3 posibilidades de participación:

- Opción **A**: realización de 3 talleres a libre elección (3·2=6 horas).
- Opción **B**: realización de 6 talleres a libre elección (6·2=12 horas).
- Opción **C**: realización de todos los talleres (10·2=20 horas).

#### *Fases*

Se han planificado dos partes en modalidad semipresencial y que se distribuyen en:

- Fase I (*presencial*): participación en los talleres del 29 de octubre al 9 de mayo de 2018 (6, 12 o 20 horas).
- Fase II (*no presencial*): publicación en Procomún de un artículo comentando la experiencia (2 horas).

#### *Lugar*

Sala de formación en Rampa de Abastos (antigua Dirección Provincial). En caso de necesidad puede que se realice también en otros sitios.

## *Número de horas reconocidas*

- Opción **A**: 8 horas (realización de 3 talleres y publicación en Procomún)
- Opción **B**: 14 horas (realización de 6 talleres y publicación en Procomún)
- Opción **C**: 22 horas (realización de 10 talleres y publicación en Procomún)

## *Número de participantes*

En principio, sin máximo total pero hay que tener en cuenta que en cada taller pueden participar como mucho 15 personas.

## *Destinatarios*

Profesorado que imparte docencia en enseñanzas reguladas por la Ley Orgánica de Educación, asesores de formación y asesores técnicos docentes de las administraciones educativas, miembros del departamento de orientación y de equipos de orientación o de atención temprana por orden de llegada de las inscripciones.

#### *Materiales necesarios*

Para las sesiones de formación, la organización dispone de 10 *netbooks* del programa *Escuela 2.0* con ratón y 6 tabletas Samsung. Se aconseja que los participantes traigan su dispositivo y lo indiquen en el formulario de inscripción para facilitar las gestiones oportunas.

## *Condiciones de certificación*

- Asistencia al 100% del número de horas presenciales.
- Publicación en Procomún de un artículo comentando la experiencia y los productos creados.

## *Inscripciones*

- A través del formulario en línea accesible mediante el código QR de la derecha o la dirección web:<http://bit.ly/iTTIC1718>
- 
- Hasta el **14 de noviembre** (inclusive).
- El listado de inscritos se publicará el día **16 de noviembre**.

# <span id="page-7-0"></span>**Catálogo de talleres**

## <span id="page-7-1"></span>*Correo electrónico Gmail*

## **Fecha de realización: 22/11/2017**

**Ponente:** Carlos Merino Díaz, coordinador TIC del IES *Clara Campoamor*

#### **Objetivos**

- Perfeccionar el manejo del correo electrónico haciendo uso de una cuenta de correo proporcionada por Google (Gmail).
- Enviar un correo electrónico a uno o varios destinatarios.
- Distinguir entre Para, CC, CCO.
- Adjuntar uno o varios ficheros a un correo electrónico.
- Crear un contacto nuevo.
- Añadir usuarios a un grupo.
- Enviar un correo electrónico a los miembros de un grupo.
- Configurar la cuenta de correo electrónico en nuestros dispositivos móviles.

#### **Áreas y competencias en las que se incide**

(según el Marco Común de Competencia Digital Docente 2017)

#### **Área 2: Comunicación y colaboración**

*2.1. Compartir información y contenidos digitales,* contribuyendo a alcanzar:

- el nivel C1 trabajando el descriptor *Me comunico con mi alumnado y mi comunidad educativa a través del correo electrónico o de alguna red social*.
- el nivel B1 trabajando el descriptor *Envío y recibo información y archivos de mi comunidad educativa bien por correo electrónico o por alguna red social*.

*2.5. Netiqueta,* contribuyendo a alcanzar el nivel A2 trabajando el descriptor *Escribo mensajes de forma respetuosa y sin ofensas acorde a los códigos de conducta aplicables a la comunicación en red*.

#### **Requisitos**

Disponer de cuenta de correo electrónico de Google, preferentemente *Google para Educación*.

#### **Contenidos**

- Presentación. ¿Qué es Google Gmail?
- Acceso a Google Gmail. Describir el entorno.
- Envío de correo electrónico a uno o varios destinatarios.
- Adjuntar documentos a los correos electrónicos
- Gestión de Contactos. Crear contactos y etiquetas.
- Envío de correo a contactos etiquetados.

#### **Secuenciación**

El ponente combinará actividades de exposición de contenidos con actividades prácticas donde se aprenderá a utilizar *Google Gmail*.

## <span id="page-9-0"></span>*Symbaloo*

## **Fecha de realización: 29/11/2017**

#### **Ponentes:**

- Mª José Diéguez Serrano, coordinadora TIC del CEIP *Lope de Vega*
- Lucía González Rivas, coordinadora TIC del CEIP *Maestro José Acosta*

#### **Objetivos**

- Aprender a crear tableros (*webmix*) en línea.
- Compartir esas páginas con alumnos y profesores.
- Creación de una plataforma de *webmix* compartidos en el centro.

#### **Áreas y competencias en las que se incide**

(según el Marco Común de Competencia Digital Docente 2017)

#### **Área 1: Información y alfabetización informacional**

*1.1. Navegación, búsqueda y filtrado de información, datos y contenidos digitales,* contribuyendo a alcanzar el nivel B1 trabajando el descriptor *Sé navegar por Internet para localizar información y recursos docentes en diferentes formatos y fuentes de información.*

*1.2. Evaluación de información, datos, contenidos digitales,* contribuyendo a alcanzar el nivel A2 trabajando el descriptor *Establezco estrategias sencillas para la recopilación de información y recursos relevante para mi práctica educativa.*

*1.3. Almacenamiento y recuperación de información, datos y contenido digital,*  contribuyendo a alcanzar el nivel B2 trabajando el descriptor *Desarrollo una estrategia de organización, actualización y almacenado de los recursos educativos que uso en mi práctica docente.*

#### **Área 2: Comunicación y colaboración**

*2.2. Compartir información y contenidos digitales,* contribuyendo a alcanzar el nivel A2 trabajando el descriptor *Comparto información y recursos de contenido educativo con mis colegas docentes a través de la red.*

#### **Área 3: Creación de contenidos digitales**

*3.2. Integración y reelaboración de contenidos digitales,* contribuyendo a alcanzar el nivel A2 trabajando el descriptor *Busco y encuentro recursos en la red para mi alumnado, pero selecciono solo aquellos que pudieran ser relevantes para las actividades que realizo en mi práctica docente.*

#### **Requisitos**

No se necesitan conocimientos previos para este taller.

#### **Contenidos**

- Utilidad de la herramienta.
- Crear una cuenta de *Symbaloo*.
- Crear un *webmix*.
- Agregar marcadores a un *webmix*.
- Compartir el *webmix* con el alumnado y compañeros.

- Presentación del tema.
- Exposición del uso de la herramienta.
- Creación de cuentas personales y elaboración de un *webmix* con diferentes marcadores.

## <span id="page-11-0"></span>*ClassDojo*

## **Fecha de realización: 17/01/2018**

**Ponente:** Enrique Ros, coordinador TIC del CC *Severo Ochoa*

#### **Objetivos**

- Utilizar *Classdojo* como herramienta digital para fomentar habilidades, valores, trabajo cooperativo y autosuperación de los alumnos de forma lúdica.
- Reforzar la retroalimentación en los hábitos y aptitudes del alumnado.
- Mejorar la comunicación y participación de las familias.

#### **Áreas y competencias en las que se incide**

(según el Marco Común de Competencia Digital Docente 2017)

#### **Área 2: Comunicación y colaboración**

- *2.1. Compartir información y contenidos digitales,* contribuyendo a alcanzar:
	- el nivel C1 trabajando el descriptor *Busco y pruebo nuevas aplicaciones y herramientas de comunicación en línea siempre con el objetivo y la motivación de mejorar los procesos de enseñanza-aprendizaje*.
	- el nivel C1 trabajando el descriptor *Me comunico con mi alumnado y mi comunidad educativa a través del correo electrónico o de alguna red social*.

#### **Requisitos**

Nociones básicas de informática y uso de internet.

#### **Contenidos**

- Creación de aula *Classdojo*.
- Configuración.
- Uso básico de la aplicación.
- Recursos y enlaces para administrar *Classdojo*.

- Presentación del tema y ponente
- Exposición y puesta en marcha del uso de la *Classdojo*: registro, creación de clases y configuración
- Explicación de los diferentes ítems que propone la aplicación y su utilidad tanto con alumnos como con padres.
- Uso de la aplicación móvil.
- Dudas que puedan aparecer.

## <span id="page-13-0"></span>*iDoceo*

## **Fecha de realización: 31/01/2018**

#### **Ponentes:**

- Elena Parra González, maestra del CEIP *Ramón Mª del Valle-Inclán*
- Carlos Merino Díaz, coordinador TIC del IES *Clara Campoamor*

#### **Objetivos**

- Aprender a usar la app *iDoceo* para gestionar el aula.
- Manejar la app para saber incluir y editar clases, pasar notas, calcular las mismas, materiales, programaciones, …

#### **Áreas y competencias en las que se incide**

(según el Marco Común de Competencia Digital Docente 2017)

#### **Área 5: Resolución de problemas**

*5.2. Identificación de necesidades y respuestas tecnológicas,* contribuyendo a alcanzar:

- el nivel A1 trabajando el descriptor *Conozco algunas tareas que se pueden realizar mediante el uso de las tecnologías para la mejora de la docencia y el aprendizaje.*
- el nivel A1 trabajando el descriptor *Selecciono aplicaciones digitales para resolver algunos problemas habituales o necesidades en mi práctica docente*.

#### **Requisitos**

Disponer de un iPad y la aplicación *iDoceo* instalada en él.

## **Contenidos**

- Creación de aulas. Manejo de pestañas para incluir notas, cálculos, información de alumnado, etc.
- Importación de documentos útiles para la tarea docente: Programación, materiales, etc.
- Gestión de pestañas por trimestres, asistencia, asignaturas (para el caso de tutores), etc.
- Utilidades de la app como Horario, Notas, Plano, Tablero, rúbricas, copia de seguridad, etc.

- Presentación del tema.
- Exposición del uso de la app *iDoceo* y sus posibilidades.
- Creación de un aula por parte de cada participante, utilizando los mismos contenidos explicados con anterioridad [adaptado cada uno a su utilidad dentro de cada aula y necesidad].

## <span id="page-15-0"></span>*Twitter*

## **Fecha de realización: 14/02/2017**

**Ponente:** Manuel Martín Moreno, jefe de estudios adjunto del IES *Siete Colinas*

#### **Objetivos**

- Conocer el uso de Twitter.
- Valorar y reconocer las posibilidades de Twitter en el ámbito educativo.

#### **Áreas y competencias en las que se incide**

(según el Marco Común de Competencia Digital Docente 2017)

#### **Área 2: Comunicación y colaboración**

*2.1. Compartir información y contenidos digitales*, contribuyendo a alcanzar el nivel C1 trabajando el descriptor *Me comunico con mi alumnado y mi comunidad educativa a través del correo electrónico o de alguna red social*.

*2.2. Compartir información y contenidos digitales,* contribuyendo a alcanzar el nivel B1 trabajando el descriptor *Soy un usuario que escribe y publica mensajes de contenido educativo en redes sociales.*

#### **Área 5: Resolución de problemas**

*5.4. Identificación de lagunas en la competencia digital,* contribuyendo a alcanzar el nivel B2 trabajando el descriptor *Conozco y participo en redes virtuales para estar informado de los últimos avances relacionados con las competencias digitales, nuevos recursos y métodos educativos y mantenerme así actualizado.*

#### **Requisitos**

Portátil con un navegador actualizado o dispositivo móvil con la aplicación *Twitter* instalada.

## **Contenidos**

- Posibilidades de las RRSS.
- Nociones básicas sobre Twitter. Creación y configuración de cuentas.
- Aplicaciones de Twitter en el aula.
	- o Canal de información/comunicación al alumnado.
	- o Repositorio de contenidos para el alumnado
	- o Técnicas de trabajo con alumnos.
		- Uso de etiquetas (#hashtags) y listas.
		- Ejemplos de actividades.
			- Pregunta Respuesta.
			- Actividades de síntesis.
			- El debate en Twitter.
			- Encuestas.
- Aplicaciones de Twitter en el centro educativo. La imagen del centro en RRSS.

- Presentación del tema y de los ponentes.
- Creación de una cuenta en Twitter. Aspectos básicos de configuración y uso.
- Aplicaciones prácticas en el aula.
- Creación por parte de los asistentes de alguna actividad para alumnos con sus cuentas.
- Consideraciones para la gestión de la imagen del centro en Twitter.

## <span id="page-17-0"></span>*Kahoot*

## **Fecha de realización: 28/02/2018**

**Ponente:** Mª José Diéguez Serrano, coordinadora TIC del CEIP *Lope de Vega*

#### **Objetivos**

- Aprender a utilizar la herramienta Kahoot para gamificar el aprendizaje.
- Compartir los juegos creados con otros profesores.
- Utilizar los juegos creados para evaluar y detectar deficiencias de manera rápida y eficaz.

#### **Áreas y competencias en las que se incide**

(según el Marco Común de Competencia Digital Docente 2017)

#### **Área 3: Creación de contenidos digitales**

*3.2. Integración y reelaboración de contenidos digitales*, contribuyendo a alcanzar el nivel B1 trabajando el descriptor *Planifico actividades didácticas para mi alumnado a partir de los recursos o contenidos que he seleccionado de Internet*.

#### **Área 5: Resolución de problemas**

*5.4. Innovación y uso de la tecnología digital de forma creativa,* contribuyendo a alcanzar el nivel B2 trabajando el descriptor *Busco, identifico, filtro, evalúo, selecciono y adapto herramientas y recursos digitales para atender a las necesidades de aprendizaje de mi alumnado.*

## **Contenidos**

- Utilidad de la herramienta.
- Cómo crear un juego en *Kahoot*.
- Cómo buscar y reciclar juegos creados por otros.
- Cómo acceden los alumnos a los juegos creados.
- Cómo obtener los resultados del juego.
- Cómo compartir el juego con otros compañeros.

- Presentación del tema.
- Exposición del uso de la herramienta.
- Creación de cuentas en *Kahoot*.
- Elaboración y reutilización de juegos en *Kahoot*.

## <span id="page-19-0"></span>*Documentos y presentaciones en Google Drive*

#### **Fecha de realización: 14/03/2018**

**Ponente:** José Luis Calvo Benítez, profesor del IES *Puertas del Campo*

#### **Objetivos**

- Conocer las diferentes herramientas de Google Drive.
- Aprender a crear documentos de texto y presentaciones en Google Drive.
- Crear y gestionar trabajos de forma colaborativa.
- Compartir archivos y carpetas. Diferentes formas de hacerlo.

## **Áreas y competencias en las que se incide**

(según el Marco Común de Competencia Digital Docente 2017)

#### **Área 1: Información y alfabetización informacional**

*1.3. Almacenamiento y recuperación de información, datos y contenido digital*, contribuyendo a alcanzar:

- el nivel B1 trabajando el descriptor *Dispongo de un perfil con espacio disponible en un sistema de almacenamiento en la nube y guardo en él algunos archivos educativos*.
- el nivel C1 trabajando el descriptor *Uso servicios de almacenamiento en nube mediante los que comparto archivos y recursos educativos con otros docentes y mi alumnado*.

#### **Área 2: Comunicación y colaboración**

*2.2. Compartir información y contenidos digitales*, contribuyendo a alcanzar el nivel A2 trabajando el descriptor *Utilizo aplicaciones para trabajar conjuntamente sobre un mismo archivo o documento con otros docentes*.

#### *2.4. Colaboración mediante canales digitales,* contribuyendo a alcanzar:

- el nivel B1 trabajando el descriptor *Accedo sin dificultades a documentos colaborativos en espacios y aplicaciones en línea que uso en mi práctica docente.*
- el nivel B1 trabajando el descriptor *Creo documentos o archivos de contenido educativo en un espacio en línea y los comparto con la comunidad educativa*.

#### **Área 3: Creación de contenidos digitales**

*3.1. Desarrollo de contenidos digitales,* contribuyendo a alcanzar el nivel A1 trabajando el descriptor *Conozco y utilizo programas de procesadores de texto y/o de elaboración de presentaciones y los uso en mi práctica docente.*

#### **Contenidos**

- Conocer las diferentes herramientas de Google Drive.
- Aprender a crear documentos de texto y presentaciones en Google Drive.
- Crear y gestionar trabajos de forma colaborativa.
- Compartir archivos y carpetas. Diferentes formas de compartir.

#### **Secuenciación**

Se irán planteando diferentes actividades que nos permitirán ir viendo el funcionamiento de Google Drive y aprendiendo a usarlo.

Será una metodología participativa en la cual todos irán aportando sus conocimientos para mejorar el conocimiento colectivo del taller.

## <span id="page-21-0"></span>*Hojas de cálculo y formularios en Google Drive*

## **Fecha de realización: 18/04/2018**

#### **Ponentes:**

- Mª José Diéguez Serrano, coordinadora TIC del CEIP *Lope de Vega*
- José Luis Calvo Benítez, del IES *Puertas del Campo*

#### **Objetivos**

- Conocer las diferentes herramientas de Google Drive.
- Aprender a crear hojas de cálculo y formularios en Google Drive.
- Crear y gestionar trabajos de forma colaborativa.
- Compartir archivos y carpetas. Diferentes formas de hacerlo.

#### **Áreas y competencias en las que se incide**

(según el Marco Común de Competencia Digital Docente 2017)

#### **Área 1: Información y alfabetización informacional**

*1.3. Almacenamiento y recuperación de información, datos y contenido digital*, contribuyendo a alcanzar:

- el nivel B1 trabajando el descriptor *Dispongo de un perfil con espacio disponible en un sistema de almacenamiento en la nube y guardo en él algunos archivos educativos*.
- el nivel C1 trabajando el descriptor *Uso servicios de almacenamiento en nube mediante los que comparto archivos y recursos educativos con otros docentes y mi alumnado*.

#### **Área 2: Comunicación y colaboración**

*2.2. Compartir información y contenidos digitales*, contribuyendo a alcanzar el nivel A2 trabajando el descriptor *Utilizo aplicaciones para trabajar conjuntamente sobre un mismo archivo o documento con otros docentes*.

#### *2.4. Colaboración mediante canales digitales,* contribuyendo a alcanzar:

- el nivel B1 trabajando el descriptor *Accedo sin dificultades a documentos colaborativos en espacios y aplicaciones en línea que uso en mi práctica docente.*
- el nivel B1 trabajando el descriptor *Creo documentos o archivos de contenido educativo en un espacio en línea y los comparto con la comunidad educativa*.

#### **Contenidos**

- Conocer las diferentes herramientas de Google Drive.
- Aprender a crear documentos de texto y presentaciones en Google Drive.
- Crear y gestionar trabajos de forma colaborativa.
- Compartir archivos y carpetas. Diferentes formas de compartir.

#### **Secuenciación**

Se irán planteando diferentes actividades que nos permitirán ir viendo el funcionamiento de Google Drive y aprendiendo a usarlo.

Será una metodología participativa en la cual todos irán aportando sus conocimientos para mejorar el conocimiento colectivo del taller.

## <span id="page-23-0"></span>*Google Classroom*

#### **Fecha de realización: 25/04/2017**

**Ponente:** Carlos Merino Díaz, coordinador TIC del IES *Clara Campoamor*

#### **Objetivos**

- Conocer la herramienta LMS *Google Classroom*.
- Crear un aula virtual de aprendizaje.
- Matricular alumnos/profesores en el aula virtual.
- Crear anuncios.
- Añadir recursos y tareas.

#### **Áreas y competencias en las que se incide**

(según el Marco Común de Competencia Digital Docente 2017)

#### **Área 1: Información y alfabetización informacional**

*1.3. Almacenamiento y recuperación de información, datos y contenido digital*, contribuyendo a alcanzar:

- el nivel B1 trabajando el descriptor *Dispongo de un perfil con espacio disponible en un sistema de almacenamiento en la nube y guardo en él algunos archivos educativos*.
- el nivel C1 trabajando el descriptor *Uso servicios de almacenamiento en nube mediante los que comparto archivos y recursos educativos con otros docentes y mi alumnado*.

#### **Área 3: Creación de contenidos digitales**

*3.2. Integración y reelaboración de contenidos digitales,* contribuyendo a alcanzar el nivel C2 trabajando el descriptor *Planifico didácticamente un espacio web o aula virtual para un curso o proyecto formativo en línea donde integro y reelaboro contenido educativo digital.*

## **Contenidos**

- Presentación: ¿Qué es *Google Classroom*?
- Requisitos de uso.
- Acceso a *Google Classroom*.
- Creación de un aula virtual de aprendizaje.
- Matricular alumnos y añadir profesores colaboradores.
- Añadir anuncios en una clase virtual.
- Añadir un recurso en una clase virtual.
- Añadir tareas en una clase virtual.
- Evaluar tareas realizadas por los alumnos.

- Presentación de la aplicación *Google Classroom*.
- Acceso a *Google Classroom*, creación de un aula y matriculación de alumnos.
- Añadir recursos a nuestra clase.
- Añadir tareas a nuestra clase.
- Evaluar tareas.
- Practicamos lo aprendido.

## <span id="page-25-0"></span>*Flubaroo*

## **Fecha de realización: 02/05/2018**

**Ponente:** Mª José Diéguez Serrano, coordinadora TIC del CEIP *Lope de Vega*

## **Objetivos**

- Aprender a utilizar la herramienta para corregir eficazmente las respuestas a los formularios de evaluación de tus alumnos.
- Compartir los resultados de las evaluaciones con los alumnos o con sus familias.

#### **Áreas y competencias en las que se incide**

(según el Marco Común de Competencia Digital Docente 2017)

#### **Área 1: Información y alfabetización informacional**

*1.3. Almacenamiento y recuperación de información, datos y contenido digital*, contribuyendo a alcanzar:

- el nivel B1 trabajando el descriptor *Dispongo de un perfil con espacio disponible en un sistema de almacenamiento en la nube y guardo en él algunos archivos educativos*.
- el nivel C1 trabajando el descriptor *Uso servicios de almacenamiento en nube mediante los que comparto archivos y recursos educativos con otros docentes y mi alumnado*.

#### **Área 2: Comunicación y colaboración**

*2.2. Compartir información y contenidos digitales*, contribuyendo a alcanzar el nivel A2 trabajando el descriptor *Utilizo aplicaciones para trabajar conjuntamente sobre un mismo archivo o documento con otros docentes*.

*2.4. Colaboración mediante canales digitales,* contribuyendo a alcanzar:

- el nivel B1 trabajando el descriptor *Accedo sin dificultades a documentos colaborativos en espacios y aplicaciones en línea que uso en mi práctica docente.*
- el nivel B1 trabajando el descriptor *Creo documentos o archivos de contenido educativo en un espacio en línea y los comparto con la comunidad educativa*.

#### **Requisitos**

Saber crear y gestionar hojas de cálculo y formularios en *Google Drive* (taller Documentos y presentaciones en *Google Drive*).

#### **Contenidos**

- Utilidad de la herramienta.
- Instalar *Flubaroo* en una hoja de cálculo.
- Corregir de forma automática al enviar un formulario.
- Valorar con *Flubaroo* las preguntas de opción múltiple y de respuesta libre.
- Compartir las calificaciones con tus alumnos o sus familias.

- Presentación del tema.
- Exposición del uso de la herramienta.
- Creación y corrección de un formulario.

# <span id="page-27-0"></span>**Contacto**

Asesor responsable: Sergio González - [sergio.gonzalez@ceuta.mecd.es](mailto:sergio.gonzalez@ceuta.mecd.es)

## <span id="page-27-1"></span>**Recursos**

La imagen de portada ha sido creada por *Terdpongvector*: [Colección de herramientas](http://www.freepik.es/vector-gratis/coleccion-de-herramientas-de-carpinteria_1149136.htm#term=taller&page=2&position=42)  [de carpintería](http://www.freepik.es/vector-gratis/coleccion-de-herramientas-de-carpinteria_1149136.htm#term=taller&page=2&position=42) en Freepik.com.

Este documento está disponible en la dirección:<http://bit.ly/TTIC1718>